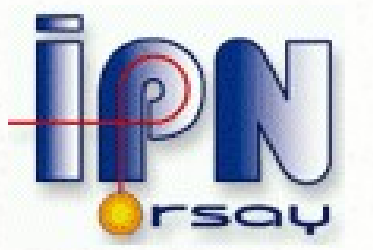

## *Geant4 VMC Recent Developments*

#### *I.Hrivnacova, IPN Orsay*

 *ALICE Offline Week, CERN, 15 - 19 March 2010*

#### *Outline*

- Geant4 VMC
- ALICE geometry with respect to Geant4 simulation
- VMC cuts and Geant4 cuts
- Recent developments  $&$  bug fixes
- Geant4 macros in AliRoot
	- How to run AliRoot with Geant4

## *Geant4 VMC*

- Implements the VMC interfaces defined in Root for Geant4
- A stand-alone package
	- Distributed from the Root site:
	- <http://root.cern.ch/drupal/content/download>
- The list of external packages needed to run AliRoot with Geant4:
	- CLHEP, Geant4, geant4\_vmc
		- *Forgotten in the ALICE Installation Offline web pages*
- Since February 2010 it includes also G4Root package which was moved from Root
	- This allows to keep Root installation independent from Geant4

#### *ALICE geometry with respect to Geant4 simulation*

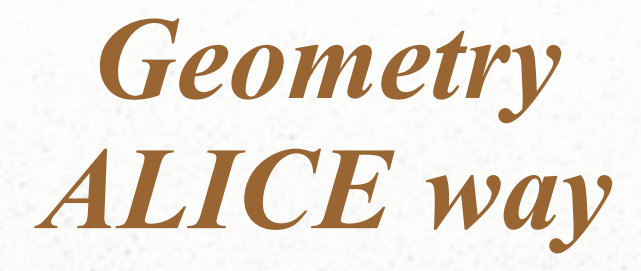

- ALICE choice:
	- Geometry Definition via **TGeo** (Root geometrical modeller )
	- Navigation in Geometry via **G4Root** (Root Geant4 navigator directly accessing TGeo objects)
- Other possibilities in Geant4 VMC:
	- Geometry Definition
		- Via VMC (in Geant3 way) for backward compatibility
		- Via Geant4 working but not really used (it was an option for PANDA experiment, but they decided later to move to Root geometry definition)
	- Geant4 native navigation
		- Via converting Root geometry in Geant4 using VGM tool this option is in use by FAIR experiments (in parallel with G4Root)

## *Geant4 Native Navigation ?*

- Why AliRoot with Geant4 navigation?
	- A powerful tool for geometry verification
	- G4 geometry model  $\&$  native navigation is already in use by a big number of users, while TGeo, and especially G4Root, not yet
- Geometry problems may have a significant impact to the physics results: Clusters in ITS

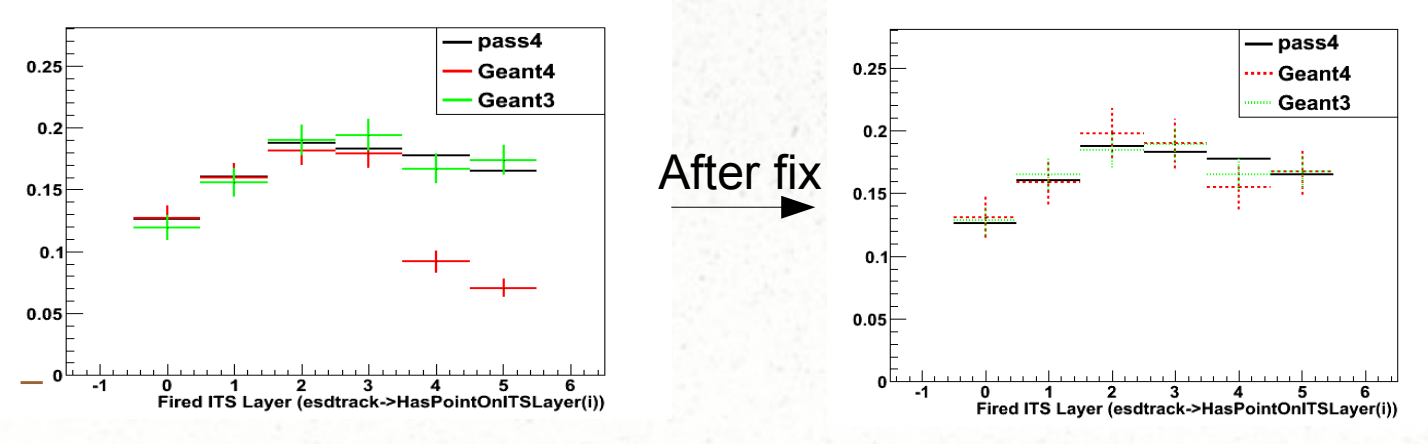

– Long way to understand the problem, to reproduce it (it did not manifest on all platforms), and fix it (thanks to Andrei!)

## *ALICE Geometry in Geant4 ?*

- However ALICE geometry is not completely Geant4 compliant
	- Due to using *features not supported* or *not allowed* in Geant4
- When excluding the parts of geometry with these unsupported features we still can get most of geometry in Geant4
	- 4580840 nodes/ 5161 volume UID's => 3869297 nodes/ 5014 volume UID's in ALICE geometry
		- $\cdot$  85% nodes, 97% volumes
	- Not useful for simulation, of course, but can be used for geometry verification
- What can we do then?
	- Run Geant4 checking tools
	- Compare tracking with both navigators and spotting differences
		- The differences may point at problem in navigation tools but also in geometry

# *Checking Overlaps*

- Geant4 geometry can be built with activating checking overlaps with existing volumes
	- In G4PVPlacement(..., G4bool pSurfChk=false) constructor
- The list of overlaps sent to Andrei and Andreas
	- Overlaps volumes with composite shapes not spotted by TGeo tool; just one example of found overlap:

```
 WARNING - G4PVPlacement::CheckOverlaps()
    Overlap is detected for volume &HALL_1%HHC1
    with its mother volume ALIC
    at mother local point (2791.14,25000,34267.8),
    overlapping by at least: 5 m
```
- But also false reports
	- Some can be eliminated by setting a tolerance limit in checking

# *Tracking with 2 navigators*

#### • The list of problems from comparing tracking of geantinos

- 1) One difference comes from volumes which are closed to each other but do not touch: here Root does not make a step in between the volumes, while Geant4 does.
- 2) We have some volumes sequences which are missing on one side
- 3) G4Root is looping, track is stopped after maximum number of steps reached

## *Geometry Not Compliant With Geant4*

- Not (yet) supported features:
	- **Arb8 shape** with twisted sides 4 such shapes in ITS
		- In the Geant4 geometry group work plan for 2010
- Not allowed features: overlapping volumes
	- They can be defined in TGeo either with using **MANY** or **TGeoVolume::AddNodeOverlap**()
		- MANY: in T0, MUON, PMD, TOF
		- AddNodeOverlap: in ITS
	- *Continuing in this direction will close the possibility to use the Geant4 tools which are used (and so tested) by a large number of users*

## *Geometry Pending Problems*

- Steps in assemblies (should never happen):
	- **I-TGeoShapeAssembly::DistFromInside: Cannot compute distance from inside the assembly (but from a component)**
	- Code to facilitate debugging added in geant4\_vmc
- <http://root.cern.ch/drupal/content/known-problems>
	- #4: Tracking location wrong in G4Root. A particle may end-up outside the setup giving the error message: "No physical volume found at track vertex: (107635,-190901,-638802)".
		- Reported by G. Terracciano, M. Al-Turany

### *VMC & Geant4 Cuts*

#### *VMC cuts != Geant4 cuts*

- VMC cuts  $=$  cut in energy applied as both energy threshold and tracking cut per tracking medium
- Geant4 cuts  $=$  cut in range applied as energy threshold per region (region is usually a detector sub-system or structure)
	- The same spatial precision of energy deposition within a region
	- For e+, e-: the stopping range defined via integrating the energy loss due to ionization and Bremstrahlung for each G4Element of the material
	- For gamma: an approximate empirical formula is used to compute the absorption cross section of a photon in an element, absorption cross section means the sum of the cross sections of "destructive" processes for photons: the gamma conversion, Compton scattering and photoelectric effect
		- Absorption length  $= 5. /$  absorption cross section

# *VMC cuts Old Implementation*

- Using G4UserLimits & Special cuts process:
	- Cuts in energy applied as tracking limits: if the energy of particle goes beyond cut, the particle is stopped and its remaining energy is released
	- If a particle is produced with energy beyond cut it is stopped in its first step
- Problem with this approach: memory explosion when running ALICE ppbench test: all particles produced were put to the stack and "purified" after finishing a primary track
	- Reported by E. Sicking at the ALICE Offline Week in June 2009

# *VMC cuts New Implementation*

- Using G4Regions to define production threshold (in addition to use of G4UserLimits and Special cuts process)
	- *The regions are not used in the way as they were designed for*: the ranges do not really represent the detector sub-systems but are collections of volumes which may be spread over the detector with the same materials
- A tricky procedure as Geant4 provides only range to energy conversion but not energy to range
	- Iterating within a given range interval up to a given precision
	- User can customize the precision (the default is 2 orders of magnitude)
- Several verbosity levels are available to control the procedure

## *Reviewing Cuts in AliRoot*

- cuts.cxx program in \$ALICE\_ROOT/test/vmctest/scripts
	- Reads the output from Geant4 VMC, activated with /mcRegions/print true command and generates plots with cuts values (range cuts, energy threshold computed from range cut and VMC cut set by user) per ALICE sub-system

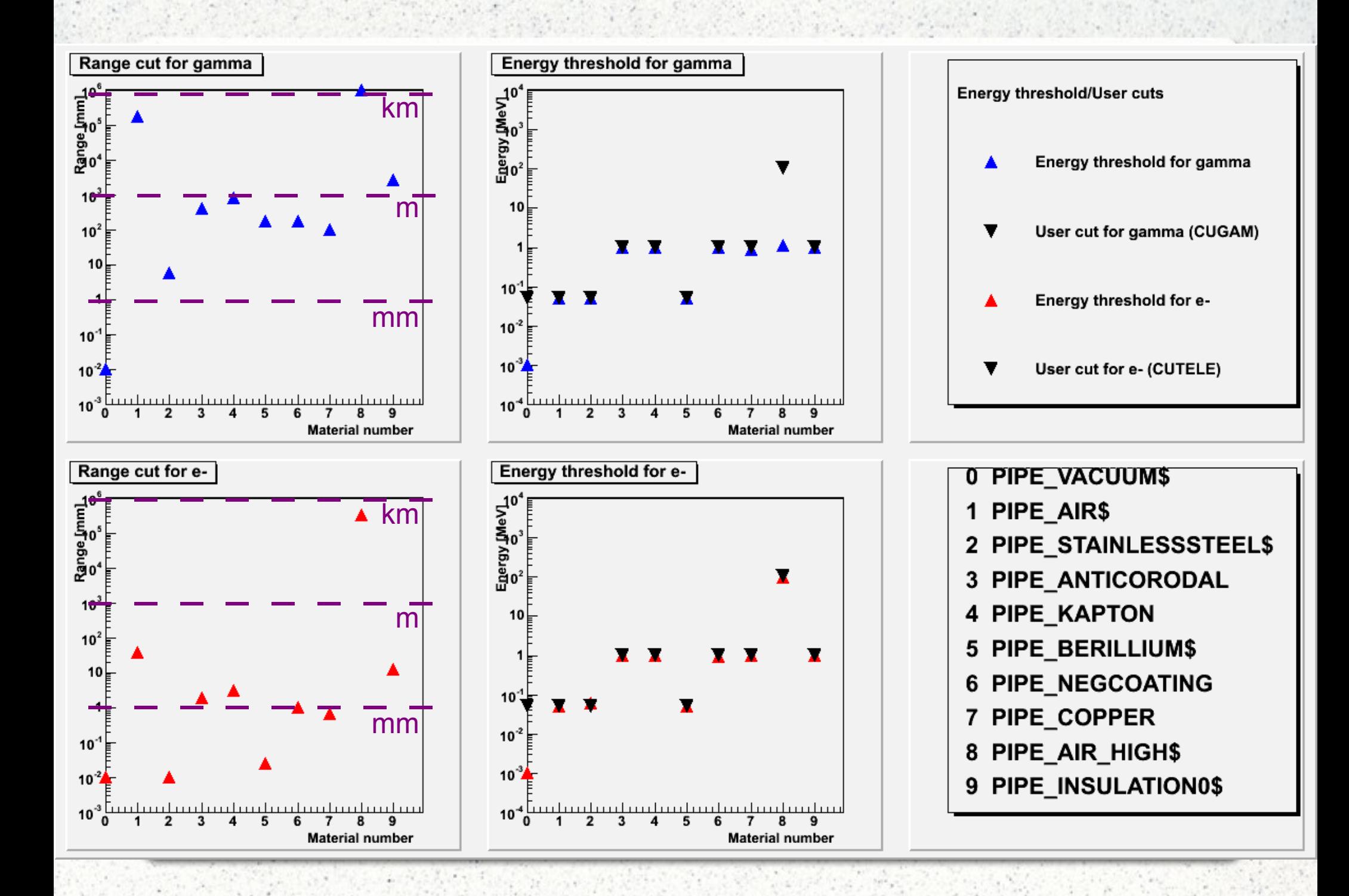

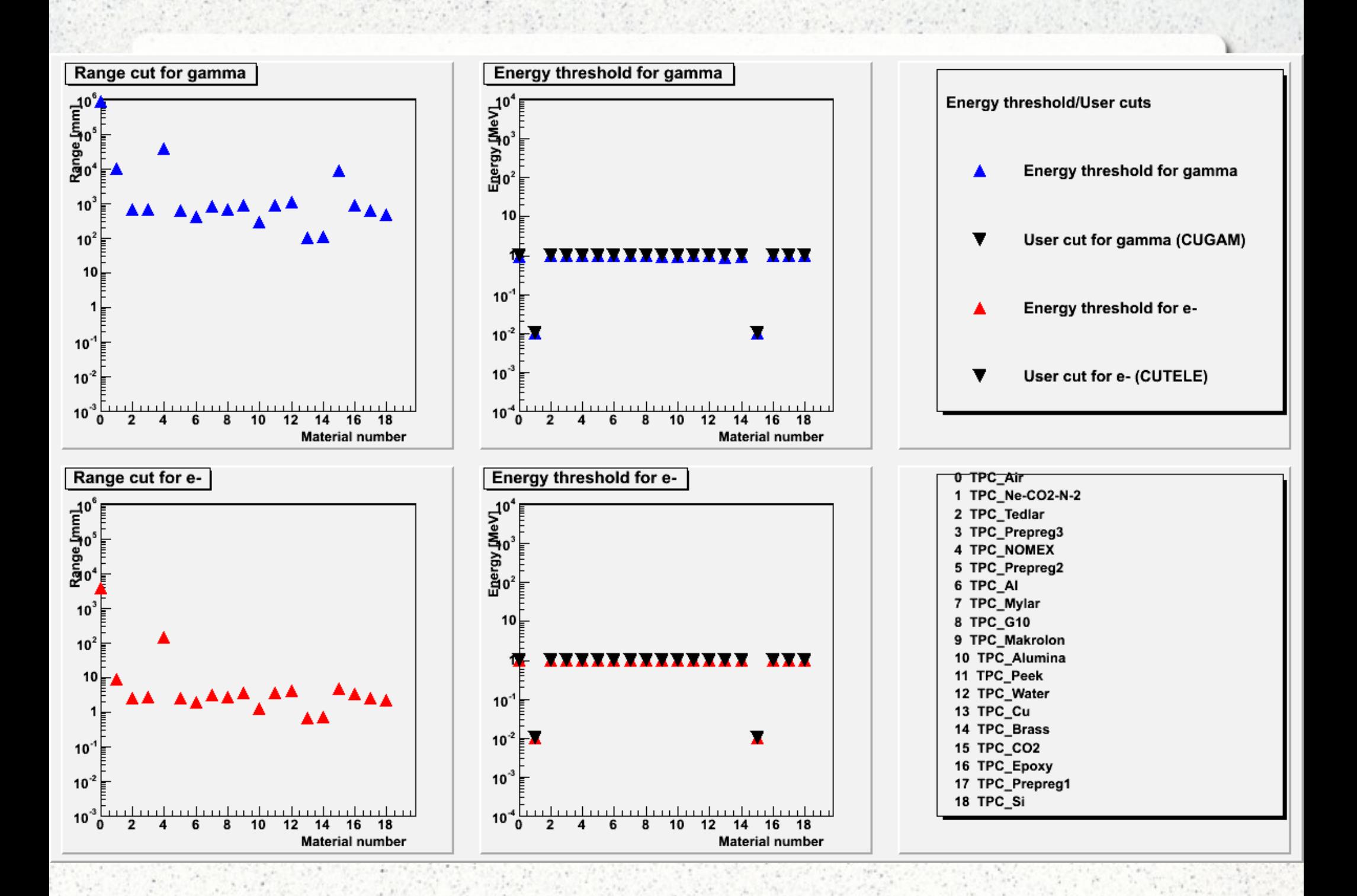

# *Uniform range cut ?*

- In standard Geant4 applications the effect of cuts can be studied by running simulation with a uniform range cut (1mm) and then comparing the results with simulation were the higher cuts were applied (cut in range in some regions or tracking cuts via user limits)
	- In Geant4 VMC the VMC cuts can be switched off and simulation can be run with a range cut defined in user physics list
	- In general, this is feasible, "only" it takes time
	- In AliRoot, we ran out of memory due to storing all secondaries in AliStack (and releasing them later)

## *Uniform range cut ?*

- A possible solution (tested on ppbench test):
	- To pass the flag "keepCurrentTrack" to MC:

```
 virtual Bool_t TVirtualMCStack::GetKeepCurrentTrack()
virtual void TVirtualMCStack::PushTrack(
  Int t toBeDone, Int t parent, ..., Int t is,
   Bool_t overwrite) = 0;
```
- If the track is not flagged to be kept and if it did not produced secondaries it will be replaced it in the stack with the next track
- But the change in the VMC stack requiring migration of user code
	- The code committed in geant4\_vmc with a compilation option STACK\_WITH\_KEEP\_FLAG
	- Modification of the interface depends on the interest from user side in having this possibility

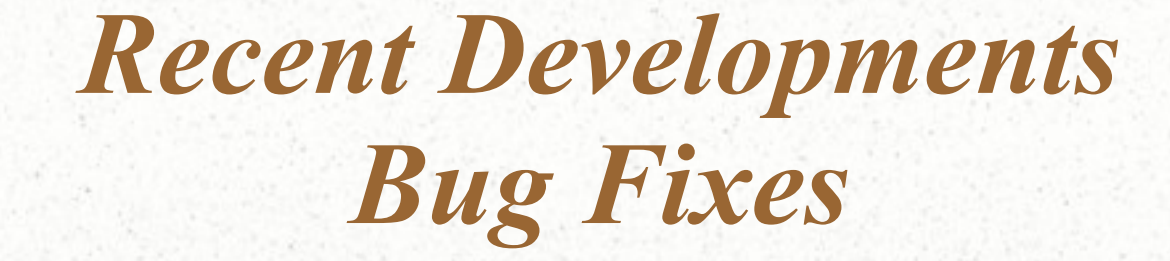

### *Magnetic Field*

- The propagation of tracks inside the magnetic field in Geant4 can be performed to a user-defined accuracy, user can also choose from several integration methods.
- In VMC application, the user magnetic field is in VMC defined via **TVirtualMagField** interface and by default, the Geant4 default integration method and the default accuracy parameters are used
- Since recently, **user can choose another integration method and Customize the accuracy parameters** with a set of dedicated commands, see more details at:
	- <http://root.cern.ch/drupal/content/magnetic-field>

## *Geant4 VMC Fixes (1)*

- Several bug fixes thanks to the ALICE testing, most of feedback by Eva Sicking
- In  $v2.7$ . (July 09)
	- Fix in applying special controls (the original processes activation was not always restored when particle got out from a given tracking medium or stopped).
	- Fix in applying SetMaxStep (the original step limit was not always restored when particle got out from a given tracking medium or stopped).

## *Geant4 VMC Fixes (2)*

- In v  $2.8$  (January 10):
	- More fixes in applying VMC cuts:
		- Fixed processes names in TG4G3CutVector
		- Fix in applying PPCUTM: the cut is now applied as a limit to the total energy of e+e- pair produced by muon; the cut is not applied for e+e- pair from gamma conversion
	- Fix in handling feedback photons: keep the feedback photon PDG encoding which is different from opticalphoton
	- Fix in applying max step limit
- For the complete list of fixes and improvements see:
	- [http://root.cern.ch/root/vmc/geant4\\_vmc\\_versions.txt](http://root.cern.ch/root/vmc/geant4_vmc_versions.txt)

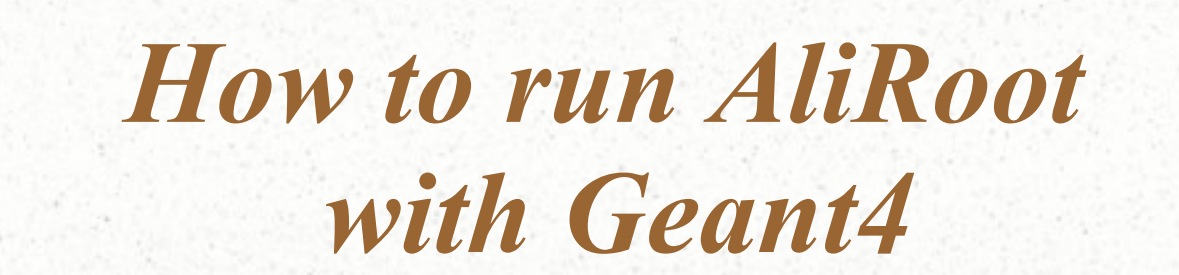

#### *Installation*

- There is nothing ALICE special, however VMC requires Geant4 configuration with some options not activated by default
- Follow the VMC web page and install: CLHEP, Geant4 and Geant4 VMC:
	- <http://root.cern.ch/drupal/content/installing-geant4vmc>
- Instructions on the ALICE offline Web pages are outdated (old *version of packages) and incomplete – to be avoided*

#### *How to start*

#### • \$ALICE\_ROOT/macros/g4menu.C

root [0] .x g4menu.C Loading Geant4 libraries ...

... Loading geant4vmc library ...

 To run simulation: First select <Geometry> to build geometry.root file. Then re-run aliroot and select <Run> button

The <lnit> button is kept for debugging purposes, it itializes MonteCarlo but it does not itialize completely ALICE framework. That's why to run simulation, you have to re-run aliroot and select Run button.

\*\*\*\*\*\*\*\*\*\*\*\*\*\*\*\*\*\*\*\*\*\*\*\*\*\*\*\*\*\*\*\*\*\*\*\*\*\*\*\*\*\*\*\*\*\*\*\*\*\*\*\*\*\*\*\*\*\*\*\*\*\*

 The menu enables to start Geant4 interactive session: Select <Geant4UI> button and use Geant4 interactive commands To go back to Root UI, type exit. \*\*\*\*\*\*\*\*\*\*\*\*\*\*\*\*\*\*\*\*\*\*\*\*\*\*\*\*\*\*\*\*\*\*\*\*\*\*\*\*\*\*\*\*\*\*\*\*\*\*\*\*\*\*\*\*\*\*\*\*\*\*

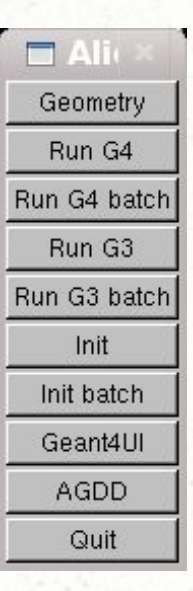

#### *vmctest directory*

- \$ALICE\_ROOT/test/vmctest/
	- New directory added in November 2009
	- gun and ppbench tests adapted for running with both G3/G4
	- scripts macros and scripts to produce plots with digits for several detector subsystems (by E. Sicking)

# *Configuration Macros*

- No single Config.C but a set of configuration macros
	- genConfig.C, genGunConfig.C macros for generating primary events in an external file
	- g3Config.C steering configuration macro for G3
	- g4Config.C steering configuration macro for G4
		- Only G3/G4 specific code, all common setting is done via common macros calls from both g3Config.C and g4Config.C
	- commonConfig.C, genExtFileConfig.C, common setting (event generator, detectors, magnetic field etc.)
- Most of macros identical in gun and ppbench test
	- Different only the primary generator

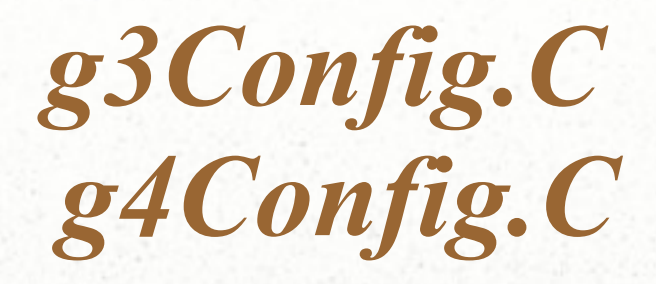

**void Config()**

**{**

**}** 

 **cout << "Running g3Config.C ... " << endl;**

 **// AliRoot setup gROOT->LoadMacro("commonConfig.C"); commonConfig(kFALSE);**

 **// Geant3/ Geant4 specific code // Loading libraries // Creating TGeant3/TGeant4 // Setting Geant4 specific options (in g4Config.C)** 

 **// AliRoot event generator // (it has to be created after MC, as it may use decayer via VMC gROOT>LoadMacro("genExtFileConfig.C"); genExtFileConfig();**

 **cout << "Running g3Config.C finished ... " << endl;**

## *Configuration Macros (cont.)*

- Why not just one configuration macro for each MC?
	- We avoid code duplication (we have already a duplication of code from \$ALICE\_ROOT/test)
	- It is very important to follow the order of building objects (event generator, detectors, field, etc.) as defined in the current macros
	- Decomposing the macros into the blocks should make adapting macros for other use cases easier and avoid problems in Geant4 initialization

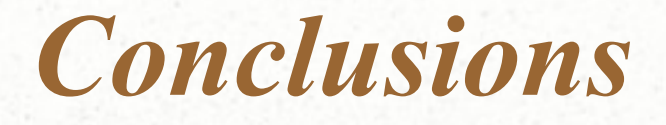

- Problems in geometry and geometry tools should get the top priority (*with wrong geometry we cannot trust the results)*
- The detector experts can run their benchmarks with both G3/G4, check the results and report on problems:
	- The macros to run with Geant4 are available in AliRoot
	- The installation of all tools is standard and well documented
	- Help can be get in the VMC mailing list: **[vmc@root.cern.ch](mailto:vmc@root.cern.ch)**